# Editing Advisor Assignments in PeopleSoft

**Rochester Institute of Technology** 

# Contents

| Overview                                     | 1 |
|----------------------------------------------|---|
| Who are Advisors?                            |   |
| Advisor/Committee Roles                      | 1 |
| Academic Advisors                            | 1 |
| Support Advisors                             | 2 |
| How are Advisors assigned?                   | 3 |
| Committees                                   | 3 |
| Academic Advisors                            | 3 |
| Support Advisors                             | 4 |
| Committee Management                         | 4 |
| The Importance of Effective Dates            | 4 |
| Term Start and End Dates                     | 5 |
| Assigning a New Advisor (First-Time)         | 6 |
| Changing an Advisor (No Change of Program)   |   |
| Assigning an Additional Advisor to a Student |   |
| Assigning an Advisor (Change of Program)     |   |
| Deleting an Advisor                          |   |

#### Overview

All students will be assigned advisors through a university-defined process. Once a student is assigned to an advisor, the student will be reflected in the advisors list of advisees. Likewise, the student will be able to view all advisors assigned to them on the Student Center page in the Student Information System (SIS). With one click, students will have access to the names, contact information, and roles of their advisors. Advisor assignment changes can only be made for students who have an Active or Leave of Absence status in SIS.

#### Who are Advisors?

Several types of advisors assist students and they have been placed into two categories – academic and support. "**Academic**" advisors are primarily associated with the academic department of the student. "**Support**" advisors are individuals that support the student, usually in a formal role, but are not directly affiliated with the primary academic department.

#### Advisor/Committee Roles

#### **Academic Advisors**

<u>Academic Advisor</u> – the student's professional academic advisor on the RIT Main Campus from their academic college/program. This individual should be the student's primary point of contact.

<u>Academic Advisor Croatia</u> – the student's professional academic advisor on the RIT Croatia Campus from their academic college/program. This individual should be the student's primary point of contact.

<u>Academic Advisor Dubai</u> – the student's professional academic advisor on the RIT Dubai Campus from their academic college/program. This individual should be the student's primary point of contact.

<u>Academic Advisor Kosovo</u> – the student's professional academic advisor on the RIT Kosovo Campus from their academic college/program. This individual should be the student's primary point of contact.

<u>College Restoration Program (CRP) Advisor</u> – for the period of time that the student is participating in the College Restoration Program, the CRP Advisor will replace the academic advisor and become the student's primary point of contact.

<u>English Language Center Advisor</u> – while a student is a participant in the English Language Center (ELC) they will be assigned an ELC Advisor. This advisor may be the only advisor the student is assigned or it may be in addition to an Academic Advisor. Whenever advisors are co-assigned, the ELC advisor and the Academic Advisor will work in concert to provide assistance to the student.

<u>Faculty Advisor</u> – the student's faculty advisor on the RIT Main campus is a member of the student's academic department who is able to guide students with subject matter inquiries, technical information, graduate school processes, and employment opportunities/decisions.

<u>Faculty Advisor Croatia</u> – the student's faculty advisor on the RIT Croatia campus is a member of the student's academic department who is able to guide students with subject matter inquiries, technical information, graduate school processes, and employment opportunities/decisions.

<u>Faculty Advisor Dubai</u> – the student's faculty advisor on the RIT Dubai campus is a member of the student's academic department who is able to guide students with subject matter inquiries, technical information, graduate school processes, and employment opportunities/decisions.

<u>Faculty Advisor Kosovo</u> – the student's faculty advisor on the RIT Kosovo campus is a member of the student's academic department who is able to guide students with subject matter inquiries, technical information, graduate school processes, and employment opportunities/decisions.

<u>Honors Program Advocate</u> – the advocate is a representative from a student's college/program who advises the student on their honors program requirements.

<u>NTID Counselor/Advisor</u> - The NTID faculty or staff member who provides personal counseling and academic advising to the associate degree NTID students or who provides personal and career counseling for NTID-supported bachelor degree students in one of the other colleges of RIT.

**NTID Support Coordinator** - The NTID faculty or staff member who provides academic advising for the NTID-supported bachelor's degree students.

#### Support Advisors

<u>CSTEP Support Specialist</u> – participants in the Collegiate Science & Technology Entry Program will each have a professional staff member from the CSTEP program assigned to them as an advisor. CSTEP is a New York State grant funded initiative that fosters academic excellence for under-represented or economically disadvantaged full-time college students in the STEM field. CSTEP provides academic support, financial assistance, and advocacy for eligible students.

<u>HEOP Counselor</u> – participants in the Arthur O. Eve Higher Education Opportunity Program will each have a professional staff member from the HEOP program assigned to them as an advisor. HEOP is a New York State and RIT-funded program committed to the recruitment and academic success of students who would otherwise be excluded from higher education due to academic and economic disadvantage. HEOP provides academic support, financial assistance, and advocacy for eligible students.

**Im First Support Specialist** – students receiving support through I'm First Student Support Services will have a professional staff member from the I'm First office assigned to them as an advisor. I'm First is a federally funded program through the Department of Education serving low income, first generation and disabled college students.

<u>MCAS Coach</u> – the MCAS Coach is a professional team member of the Multicultural Center for Academic Success. Coaches provide personal, academic, and leadership advising to students affiliated with Center through the NACME Scholars Program, MCAS Scholars Program, Summer Bridge Program, Rochester City Scholars Program, and Excel Program.

<u>NCAA Compliance Officer</u> – students athletes have a NCAA Compliance Officer listed as an advisor. The NCAA Compliance Officer has the responsibility of making sure that both the student and the university are in compliance with all of the Conference and NCAA rules and regulations.

<u>ROTC Commanding Officer</u> – this advisor role will be assigned to those students who are in either the Army or Air Force ROTC program. Students who are in Navy ROTC will not have a commanding officer listed, as those officers are located at the University of Rochester.

<u>SA Specialist</u> – the SA specialist is a member of the Student Learning Support & Assessment team at RIT. Students receiving support through SLSA will have an advisor assigned to further assist and support them.

<u>UAE Scholarship Coach</u> – students receiving support through the United Arab Emirates Scholarship will have a professional staff member from the UAE Scholarship office assigned to them as an advisor.

## How are Advisors assigned?

Students are assigned advising "committees" rather than by the advisor's UID. Each committee consists of one member, who is the advisor. The name of this committee matches the name of the advisor. This method of assignment allows for the role of each advisor to display for the students.

Committees also allow for a list of advisees to be easily transferred from one advisor to another. When an advisor leaves their role temporarily or permanently, the committee may be renamed and membership adjusted. With the adjustment, all students assigned to this committee will now see the new advisor without administration having to edit every student's list of advisors. Additionally, this change will alter the advisor's advisee list in Advisor Center to reflect the students assigned to them.

Advisors are assigned at the program (college) level. Because of the increased flexibility that PeopleSoft provides and the various ways that advisors can be assigned to a student, the university has developed a standard naming and assignment convention for advisors, based on their role(s) with students.

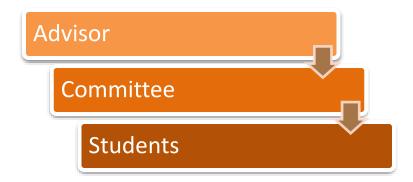

#### Committees

All committees will be created and managed in the University Advising Office. Each committee will be named with a standard naming convention as outlined below.

#### **Academic Advisors**

| CST### | College of Engineering Technology |
|--------|-----------------------------------|
|        |                                   |

HST### College of Health Sciences and Technology

CIS### B. Thomas Golisano College of Computing and Information Sciences

CLA### College of Liberal Arts

COE### Kate Gleason College of Engineering

COS### College of Science

ELC### English Language Center

GIS### Golisano Institute of Sustainability

GLO### Global Campus Primary Academic Advisor

HON### Honors Support Advocate

IAS### College of Art and Design

SCB### Saunders College of Business

TID### National Technical Institute for the Deaf

INT### School of Individualized Study

CRP### College Restoration Program

#### **Support Advisors**

CSTP## CSTEP Support Specialist

HEOP## Higher Education Opportunity Program

MCAS## Multicultural Center for Academic Success

NCAA## National Collegiate Athletic Association

ROTC## Reserve Officers' Training Corps

SLSA## Spectrum Support Program

UAE## UAE Scholarship Coach

### **Committee Management**

The University Advising Office will manage any changes required for advising committees. If advising staff are added or subtracted from your area, you will need to work through the Dean's Delegates (or Advising lead) in your area to request these changes.

To submit request for additions, corrections, or replacements, the Dean's Delegate or Advising lead will use the Institute Advising website to select and submit the appropriate form.

#### http://www.rit.edu/advising

Contact Us > Advisor Assignment (RIT Authentication Required)

Once the form has been received, changes to committees will occur within five business days.

For questions or assistance please contact advising@rit.edu.

## The Importance of Effective Dates

The Advisor assignment process is dependent on effective dates. As a result, it is important to use the correct effective dates. A powerful feature that comes with the use of the PeopleSoft product is the ability to track history, including changes. With that said, any time a change is made to a student's advisors – additions or deletions – a new effective dated row is added. The date that is used to make the change will be the date that the students and the advisors can see the changes in their respective center in SIS (ex; Student Center, Advisor Center).

The date used should be indicative of the date that the student is changing advisors. For example, if a department has processed a change of program for fall semester, the date on the advisor change should be the first day of the fall semester – not before.

# **Term Start Dates**

| Term | Term Start Date |
|------|-----------------|
| 2221 | 8/22/2022       |
| 2225 | 1/17/2023       |
| 2228 | 5/18/2023       |
| 2231 | 8/28/2023       |
| 2235 | 1/15/2024       |
| 2238 | 5/15/2024       |
| 2241 | 8/26/2024       |
| 2245 | 1/13/2025       |
| 2248 | 5/14/2025       |
| 2251 | 8/25/2025       |
| 2255 | 1/12/2026       |
| 2258 | 5/13/2026       |

## Assigning a New Advisor (First-Time)

Use this process when assigning advisors to a student who has never been assigned an RIT Advisor. Since you are not making an advisor assignment change, there is no need to add a new Effective Date row, the date auto-fills with the current date that you are assigning advisors.

| 1 | From the <b>Teaching, Advising &amp; Support Home Page</b> , click on the <b>Academic Records &amp; Enrollment</b> tile, and then <b>Student Advisor</b> |
|---|----------------------------------------------------------------------------------------------------|
|   | Enter student information and click 'Search'                                                                                                    |
|   | Student Advisor                                                                                                    |
|   | Enter any information you have and click Search. Leave fields blank for a list of all values.                                                            |
|   | Find an Existing Value                                                                                                    |
|   | ▼ Search Criteria                                                                                                    |
| 2 | ID begins with ▼  Campus ID begins with ▼                                                                                                    |
|   | National ID begins with ▼  Last Name begins with ▼                                                                                                    |
|   | First Name begins with ▼                                                                                                    |
|   | Include History Case Sensitive Limit the number of results to (up to 300): 300                                                                           |
|   | Search Clear Basic Search Save Search Criteria                                                                                                    |
| • |                                                                                                    |
| 3 | Type in the student's <b>Academic Career</b> (GRAD or UGRD) or use the lookup tool (\(\sqrt{\Q}\))                                                       |
|   | Student Advisor                                                                                                    |
|   | First Wiew All First A dof d A lost                                                                                                    |
|   | *Academic Institution: RIT01 Rochester Institute of Tech.                                                                                                |
|   | *Effective Date: 02/01/2019                                                                                                    |
|   | Find   View All First 4 1 of 2 1 Last                                                                                                    |
|   | Advisor Role: Advised by Committee *Advisor Number:                                                                                                    |
|   | *Academic Career:                                                                                                    |
|   | Academic Plan:                                                                                                    |
|   | Academic Advisor:  Committee:                                                                                                    |
|   | ✓ Advised by Committee                                                                                                    |
|   | Must Approve Graduation Graduation Approved                                                                                                    |
|   | ☐ Save                                                                                                    |
|   |                                                                                                    |
| 4 | Type in the student's <b>Academic Program</b> or the lookup tool ( )                                                                                     |
| 5 | Type in the appropriate <b>Committee</b> or find the advisor's Committee ID using the lookup tool ( )                                                    |

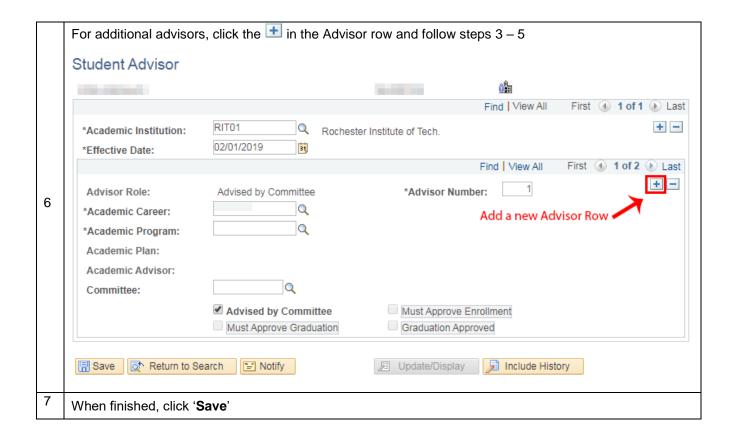

# Changing an Advisor (No Change of Program)

Use this process when assigning advisors to a student whose advisor has changed but their program has not.

| 1 | From the <b>Teaching, Advising &amp; Support Home Page</b> , click on the <b>Academic Records &amp; Enrollment</b> tile, and then <b>Student Advisor</b>                                                                                                    |
|---|----------------------------------------------------------------------------------------------------|
| 2 | Enter student information and click 'Search'  Student Advisor  Enter any information you have and click Search. Leave fields blank for a list of all values.  Find an Existing Value  Search Criteria  ID begins with T  National ID begins with T  Last Name begins with T                                                                                                    |
|   | First Name begins with  Include History Case Sensitive Limit the number of results to (up to 300): 300  Search Clear Basic Search Save Search Criteria                                                                                                    |
|   | Click the to add a new Effective Date row  Student Advisor  Find   View All   First 1 of 1  Last  *Academic Institution:  *Effective Date:  *Effective Date:  *Add a new Effective Date row  *Add a new Effective Date row  *Effective Date:                                                                                                    |
| 3 | Advisor Role:  *Academic Career:  *Academic Program:  *Academic Plan:  Academic Advisor:  Committee:  CIS190  Must Approve Enrollment  Must Approve Graduation  Must Approved  Find View All First (1) 1 of 2 (1) Last  *Advisor Number:  1  *Advisor Number:  1  *Academic Advisor Number:  1  *Academic Program:  *Academic Program:  *Academic Advisor:  Committee:  Must Approve Enrollment  Graduation Approved  Find View All First (1) 1 of 2 (1) Last  *Advisor Number:  1  *Academic Program:  *Academic Program:  *Academic Program:  *Academic Advisor:  Committee:  Must Approve Enrollment  Graduation Approved |
| 4 | Do <b>not</b> change Academic Career or Academic Program. Change <b>Committee</b> , by deleting the current Committee ID in the text box and type in the Committee ID of the new advisor or find the Committee ID using the lookup tool ( )                                                                                                    |
| 5 | When finished, click 'Save'                                                                                                    |

#### Assigning an Additional Advisor to a Student

When an advisor has previously been assigned, but another advisor is needed. Remember a new Effective Date row must be added in order to keep a history of the advisors assigned to the student.

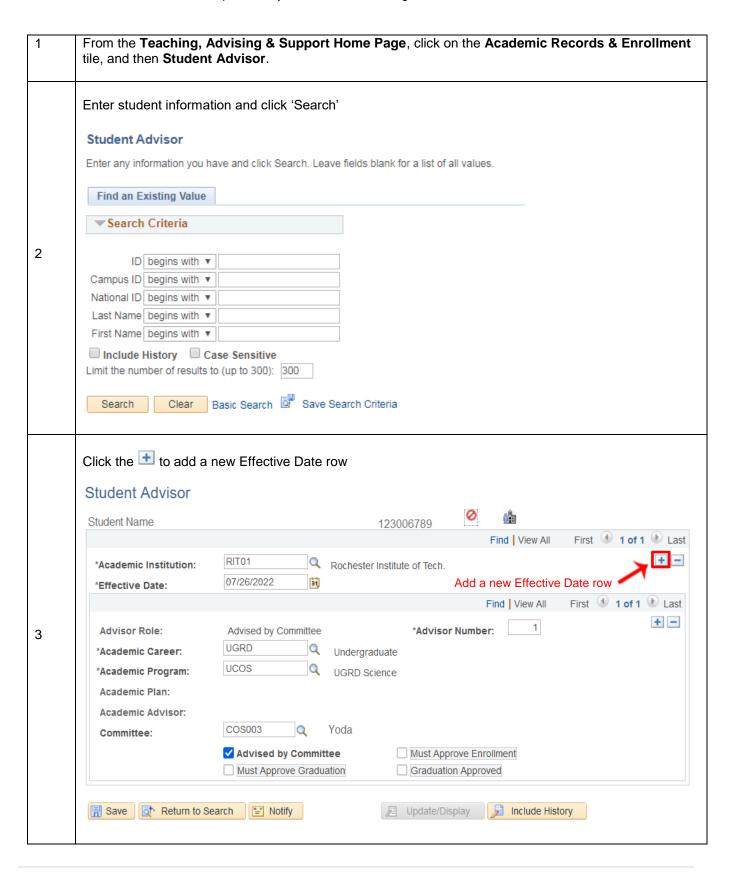

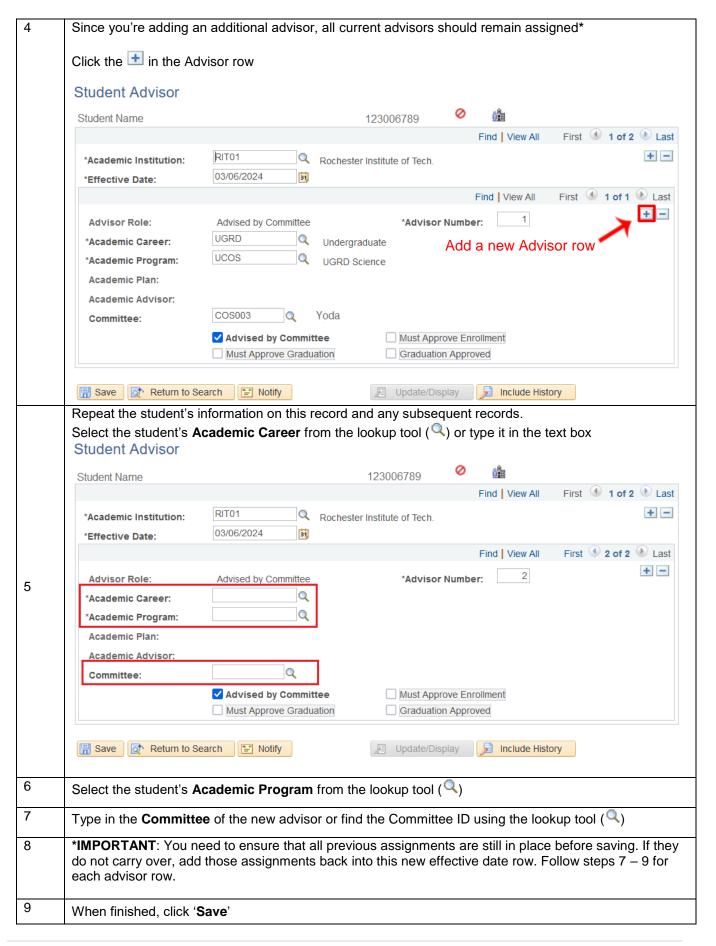

## Assigning an Advisor (Change of Program)

Advisor assignment is updated after the student is officially in their new program in SIS. The new program is responsible for updating a student's advisor assignment. Advisors from the student's former program can be removed. Support advisors need to be re-assigned to the student in this process.

|   | Enter student informa                                                                                                    | ation and click 'Sea                                                                                                    | rch'                                                                                                    |                                |                                                                           |
|---|----------------------------------------------------------------------------------------------------|----------------------------------------------------------------------------------------------------|----------------------------------------------------------------------------------------------------|--------------------------------|---------------------------------------------------------------------------|
|   | Student Advisor                                                                                                    |                                                                                                    |                                                                                                    |                                |                                                                           |
|   | Enter any information you                                                                                                    | have and click Search.                                                                                                    | Leave fields blank for a list o                                                                                                    | f all values.                  |                                                                           |
|   | Find an Existing Value                                                                                                    | 9                                                                                                    |                                                                                                    |                                |                                                                           |
|   | <b>▼Search Criteria</b>                                                                                                    |                                                                                                    |                                                                                                    |                                |                                                                           |
| 2 | ID begins with                                                                                                    | ▼                                                                                                    |                                                                                                    |                                |                                                                           |
|   | Campus ID begins with                                                                                                    |                                                                                                    |                                                                                                    |                                |                                                                           |
|   | National ID begins with                                                                                                    |                                                                                                    |                                                                                                    |                                |                                                                           |
|   | Last Name begins with                                                                                                    | ▼                                                                                                    |                                                                                                    |                                |                                                                           |
|   | First Name begins with                                                                                                    | ▼                                                                                                    |                                                                                                    |                                |                                                                           |
|   | ☐ Include History ☐                                                                                                    | Case Sensitive                                                                                                    |                                                                                                    |                                |                                                                           |
|   | Limit the number of result                                                                                                    |                                                                                                    |                                                                                                    |                                |                                                                           |
|   | Search Clear                                                                                                    | Basic Search 💆 Sa                                                                                                    |                                                                                                    |                                |                                                                           |
|   | Click "View All" in the are currently assigned You can print the page re-assigned to the street                                                                                                    | e Advisor row or clided to the student.  ge for reference*. C                                                                         | ck through each record                                                                                                    | for any support                | ws to see the advisors very advisors will need to be removed.             |
|   | Click "View All" in the are currently assigned You can print the page re-assigned to the structure of the structure of the st | e Advisor row or clided to the student.  ge for reference*. C                                                                         | ck through each record<br>committee ID numbers<br>in the student's former                                                                             | for any support                | advisors will need to be                                                  |
|   | Click "View All" in the are currently assigned You can print the page re-assigned to the street                                                                                                    | e Advisor row or clided to the student.  ge for reference*. C                                                                         | ck through each record                                                                                                    | for any support program can be | advisors will need to be                                                  |
|   | Click "View All" in the are currently assigned You can print the page re-assigned to the strength of the Student Advisor Student Name  *Academic Institution:                                                                                                    | e Advisor row or clied to the student.  ge for reference*. Cudent. Advisors fror                                                      | ck through each record<br>committee ID numbers<br>in the student's former                                                                             | for any support program can be | advisors will need to be<br>e removed.                                    |
|   | Click "View All" in the are currently assigned You can print the page re-assigned to the structure of the structure of the st | e Advisor row or cliced to the student.  ge for reference*. Cudent. Advisors fror                                                     | ck through each record<br>committee ID numbers<br>in the student's former                                                                             | for any support program can be | advisors will need to be removed.                                         |
| 3 | Click "View All" in the are currently assigned You can print the page re-assigned to the structure of the structure of the st | e Advisor row or clied to the student.  ge for reference*. Cudent. Advisors fror                                                      | ck through each record committee ID numbers on the student's former  123006789  Rochester Institute of Tech.                                          | for any support program can be | advisors will need to be removed.  First 1 of 1 Last                      |
| 3 | Click "View All" in the are currently assigned You can print the page re-assigned to the structure of the structure of the st | e Advisor row or clied to the student.  ge for reference*. Cudent. Advisors from  RIT01  02/01/2019  Advised by Committee             | ck through each record committee ID numbers in the student's former 123006789  Rochester Institute of Tech.  *Advisor Not Undergraduate               | for any support program can be | advisors will need to be e removed.  First 1 of 1 Last  First 1 of 4 Last |
| 3 | Click "View All" in the are currently assigned. You can print the page re-assigned to the structure of the structure of the s | e Advisor row or clied to the student.  ge for reference*. Cudent. Advisors from  RIT01  02/01/2019  Advised by Committee  UGRD  USCB | ck through each record committee ID numbers in the student's former 123006789  Rochester Institute of Tech.  *Advisor Not Undergraduate UGRD Business | for any support program can be | advisors will need to be e removed.  First 1 of 1 Last  First 1 of 4 Last |
| 3 | Click "View All" in the are currently assigned You can print the page re-assigned to the structure of the structure of the st | e Advisor row or clied to the student.  ge for reference*. Cudent. Advisors from  RIT01  02/01/2019  Advised by Committee  UGRD  USCB | ck through each record committee ID numbers on the student's former  123006789  Rochester Institute of Tech.  *Advisor Note that the student's former | for any support program can be | advisors will need to be e removed.  First 1 of 1 Last  First 1 of 4 Last |

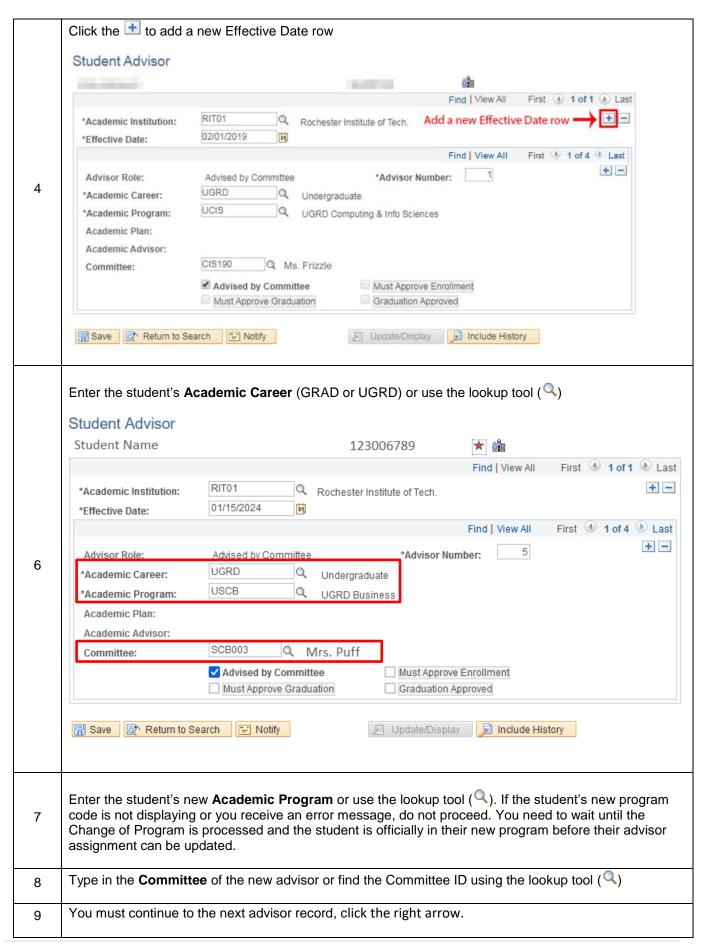

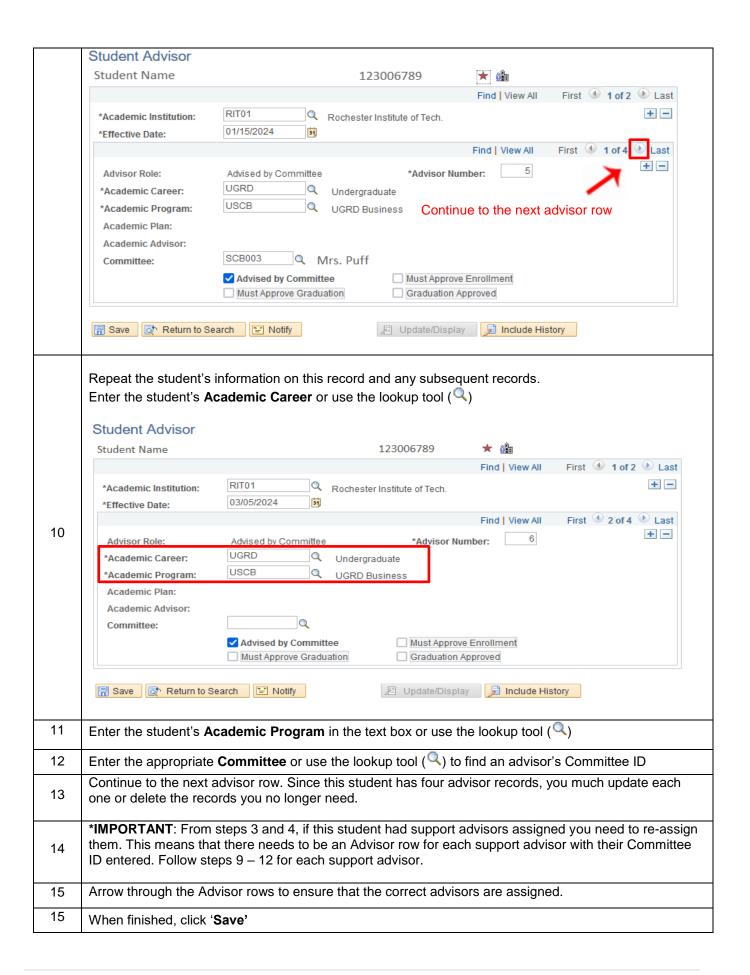

# Deleting an Advisor

You may need to delete an advisor on a student's record if they are no longer working with an advisor, if a student no longer needs a support advisor, or if an error needs to be corrected. When deleting an advisor you still need to add a new Effective Date row for the change to take place. It is important that you only remove advisors you are responsible for assigning. Academic advisors will be removed by academic units. Support advisors will be removed by the support units.

| 1 | From the <b>Teaching</b> , A tile, and then <b>Student</b>                                                                                                    |                                                                                      | pport    | •                                                                                                    |     |
|---|----------------------------------------------------------------------------------------------------|--------------------------------------------------------------------------------------|----------|----------------------------------------------------------------------------------------------------|-----|
|   | Enter the student's inf                                                                                                    | ormation and o                                                                       | click 'S | Search'                                                                                                    |     |
|   | Student Advisor                                                                                                    |                                                                                      |          |                                                                                                    |     |
|   | Enter any information you                                                                                                    | ı have and click S                                                                   | Bearch.  | . Leave fields blank for a list of all values.                                                                                                    |     |
|   | Find an Existing Value                                                                                                    | е                                                                                    |          |                                                                                                    |     |
|   | ▼Search Criteria                                                                                                    |                                                                                      |          |                                                                                                    |     |
| 2 | ID begins with                                                                                                    | ¥                                                                                    |          |                                                                                                    |     |
| 2 | Campus ID begins with                                                                                                    |                                                                                      |          |                                                                                                    |     |
|   | National ID begins with                                                                                                    |                                                                                      |          |                                                                                                    |     |
|   | Last Name begins with                                                                                                    |                                                                                      |          |                                                                                                    |     |
|   | First Name begins with                                                                                                    |                                                                                      |          |                                                                                                    |     |
|   | Include History Limit the number of result                                                                                                    |                                                                                      | 300      |                                                                                                    |     |
|   | Limit the number of result                                                                                                    |                                                                                      |          |                                                                                                    |     |
|   |                                                                                                    |                                                                                      |          |                                                                                                    |     |
|   | Search Clear                                                                                                    | Basic Search                                                                         | S S      | Save Search Criteria                                                                                                    |     |
|   | Click on the to add                                                                                                    |                                                                                      |          | ate row                                                                                                    |     |
|   | Click on the ± to add                                                                                                    |                                                                                      |          | ate row 123006789 Ø 🛍                                                                                                    |     |
|   | Click on the to add                                                                                                    | d a new Effecti                                                                      | ve Da    | 123006789                                                                                                    | 100 |
|   | Click on the to add                                                                                                    | d a new Effectiv                                                                     | ve Da    | 123006789                                                                                                    |     |
|   | Click on the to add<br>Student Advisor                                                                                                    | d a new Effecti                                                                      | ve Da    | Tate row  123006789  Find   View All First 1 of 1 Las  Rochester Institute of Tech.  Add a new Effective Date row                                                                                                    |     |
|   | Click on the + to add Student Advisor Student Name *Academic Institution:                                                                                                    | d a new Effectiv                                                                     | ve Da    | Parte row  123006789  Find View All First 1 of 1 Last  Rochester Institute of Tech.  Add a new Effective Date row  Find View All First 1 of 2 Last                                                                                                    |     |
| 3 | Click on the + to add Student Advisor Student Name *Academic Institution:                                                                                                    | RIT01 06/08/2023 Advised by Con                                                      | ve Da    | Tate row  123006789  Find View All First 1 of 1 Las  Rochester Institute of Tech.  Add a new Effective Date row  Find View All First 1 of 2 Last                                                                                                    |     |
| 3 | Click on the + to add Student Advisor Student Name  *Academic Institution: *Effective Date:                                                                                                | RIT01 06/08/2023  Advised by Con                                                     | ve Da    | Tate row  123006789  Find View All First 1 of 1 Las  Rochester Institute of Tech.  Add a new Effective Date row  Find View All First 1 of 2 Last                                                                                                    |     |
| 3 | Click on the to add Student Advisor Student Name  *Academic Institution: *Effective Date:  Advisor Role:                                                                                   | RIT01 06/08/2023 Advised by Con                                                      | ve Da    | Tate row  123006789  Find   View All   First  1 of 1  Last  Rochester Institute of Tech.  Add a new Effective Date row  Find   View All   First  1 of 2  Last  *Advisor Number: 1                                                                                                    |     |
| 3 | Click on the + to add Student Advisor  Student Name  *Academic Institution: *Effective Date:  Advisor Role: *Academic Career:                                                              | RIT01 06/08/2023  Advised by Con                                                     | ve Da    | Tate row  123006789  Find   View All   First  1 of 1  Las  Rochester Institute of Tech.  Add a new Effective Date row  Find   View All   First  1 of 2  Last  *Advisor Number:                                                                                                    |     |
| 3 | Click on the to add Student Advisor Student Name  *Academic Institution: *Effective Date:  Advisor Role: *Academic Career: *Academic Program:                                              | RIT01 06/08/2023  Advised by Con                                                     | ve Da    | Table row  123006789  Find   View All   First  1 of 1  Las  Rochester Institute of Tech.  Add a new Effective Date row  Find   View All   First  1 of 2  Last  *Advisor Number:  Undergraduate  UGRD Liberal Arts                                                                                                    |     |
| 3 | Click on the + to add Student Advisor  Student Name  *Academic Institution: *Effective Date:  Advisor Role: *Academic Career: *Academic Program: Academic Plan:                            | RIT01 06/08/2023  Advised by Con UGRD UCLA                                           | ve Da    | Table row  123006789  Find   View All   First  1 of 1  Las  Rochester Institute of Tech.  Add a new Effective Date row  Find   View All   First  1 of 2  Last  *Advisor Number: 1  Undergraduate  UGRD Liberal Arts  Ritchie Tiger                                                                                                    |     |
| 3 | Click on the + to add Student Advisor  Student Name  *Academic Institution: *Effective Date:  Advisor Role: *Academic Career: *Academic Program: Academic Plan: Academic Advisor:          | RIT01 06/08/2023  Advised by Con UGRD UGLA  CLA001                                   | ve Da    | Tate row  123006789  Find   View All   First  1 of 1  Las  Rochester Institute of Tech.  Add a new Effective Date row  Find   View All   First  1 of 2  Last  *Advisor Number:  Undergraduate  UGRD Liberal Arts  Ritchie Tiger  Must Approve Enrollment                                                                                                    |     |
| 3 | Click on the + to add Student Advisor  Student Name  *Academic Institution: *Effective Date:  Advisor Role: *Academic Career: *Academic Program: Academic Plan: Academic Advisor:          | RIT01 06/08/2023  Advised by Con UGRD UCLA                                           | ve Da    | Tate row  123006789  Find   View All   First  1 of 1  Las  Rochester Institute of Tech.  Add a new Effective Date row  Find   View All   First  1 of 2  Last  *Advisor Number:  Undergraduate  UGRD Liberal Arts  Ritchie Tiger  Must Approve Enrollment                                                                                                    |     |
| 3 | Click on the + to add Student Advisor  Student Name  *Academic Institution: *Effective Date:  Advisor Role: *Academic Career: *Academic Program: Academic Plan: Academic Advisor:          | RIT01 06/08/2023  Advised by Con UGRD UCLA  CLA001  Advised by C                     | nmittee  | Tate row  123006789  Find   View All   First  1 of 1  Las  Rochester Institute of Tech.  Add a new Effective Date row  Find   View All   First  1 of 2  Last  *Advisor Number:  Undergraduate  UGRD Liberal Arts  Ritchie Tiger  Must Approve Enrollment                                                                                                    |     |
| 3 | Click on the to add Student Advisor  Student Name  *Academic Institution: *Effective Date:  Advisor Role: *Academic Career: *Academic Program: Academic Plan: Academic Advisor: Committee: | RIT01 06/08/2023  Advised by Con UGRD UGLA  CLA001  Advised by Con UGRD UGLA  Notify | ve Da    | The row  123006789  Find   View All   First  1 of 1  Last  Add a new Effective Date row  Find   View All   First  1 of 2  Last  1 of 2  Last  1 of 2  Last  1 of 2  Last  1 of 2  Last  1 of 3  Last  1 of 3  Last  1 of 4  Last  1 of 5  Last  1 of 6  Last  1 of 8  Last  1 of 8  Last  1 of 9  Last  1 of 9  Last |     |

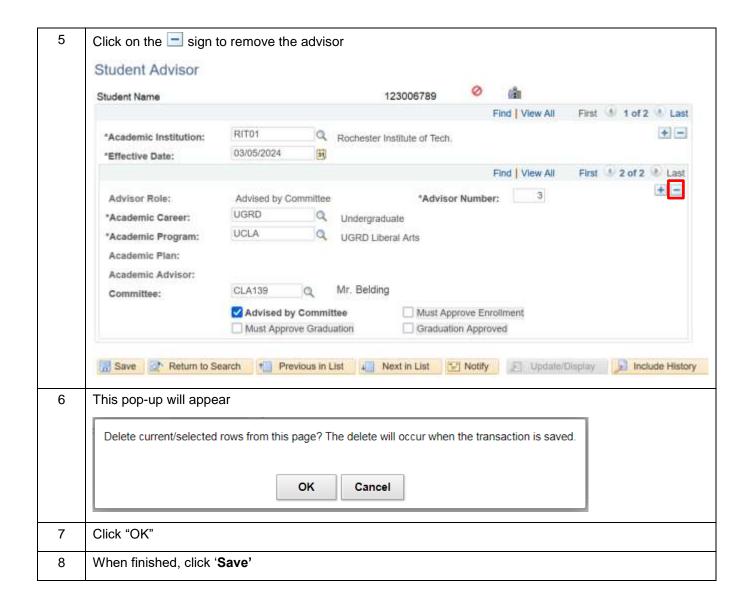